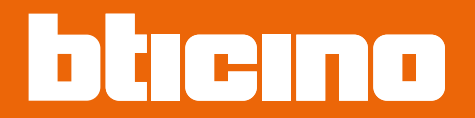

*Installations- und Gebrauchsanweisungen*

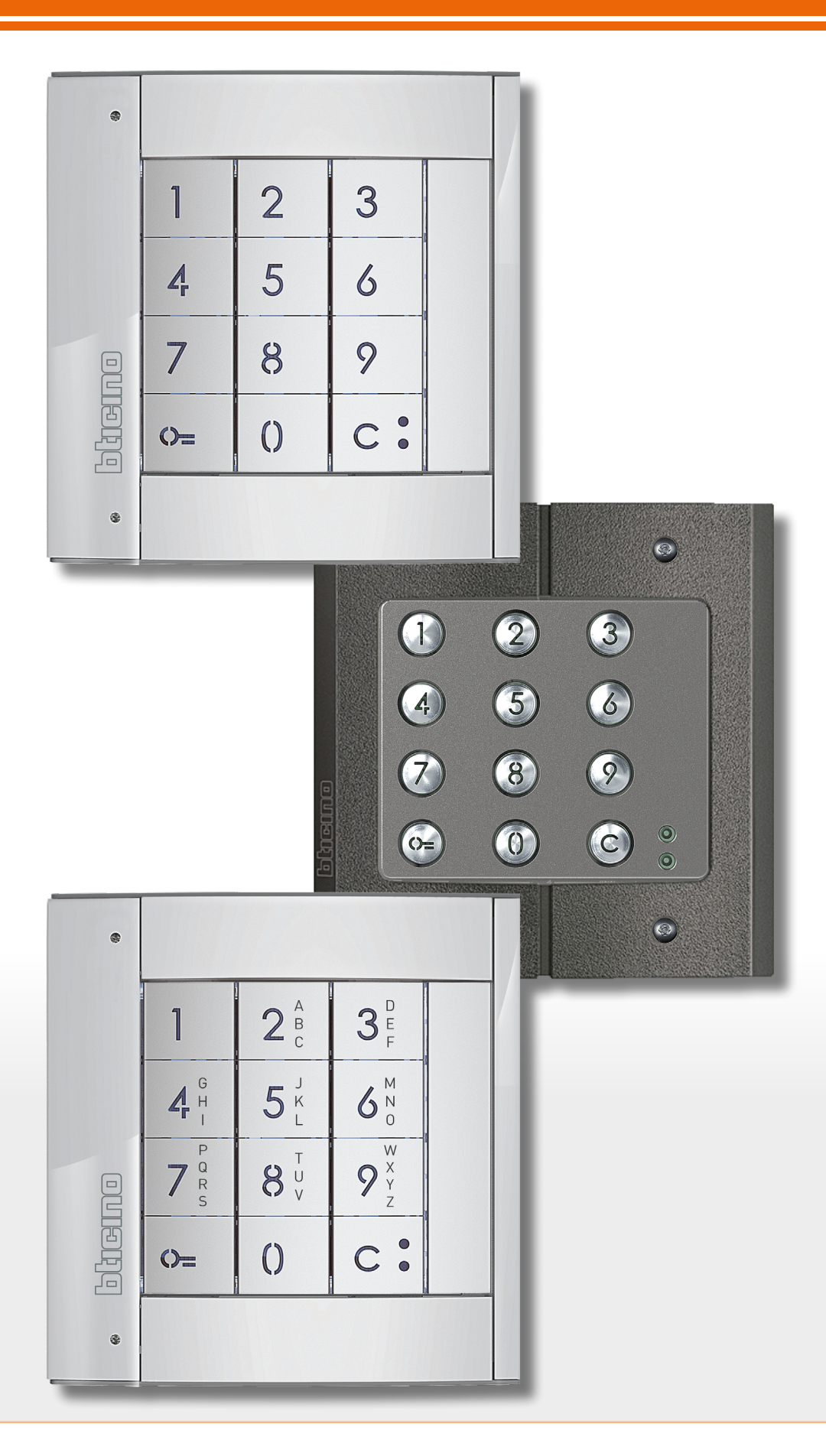

*Installations- und Gebrauchsanweisungen*

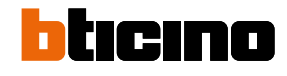

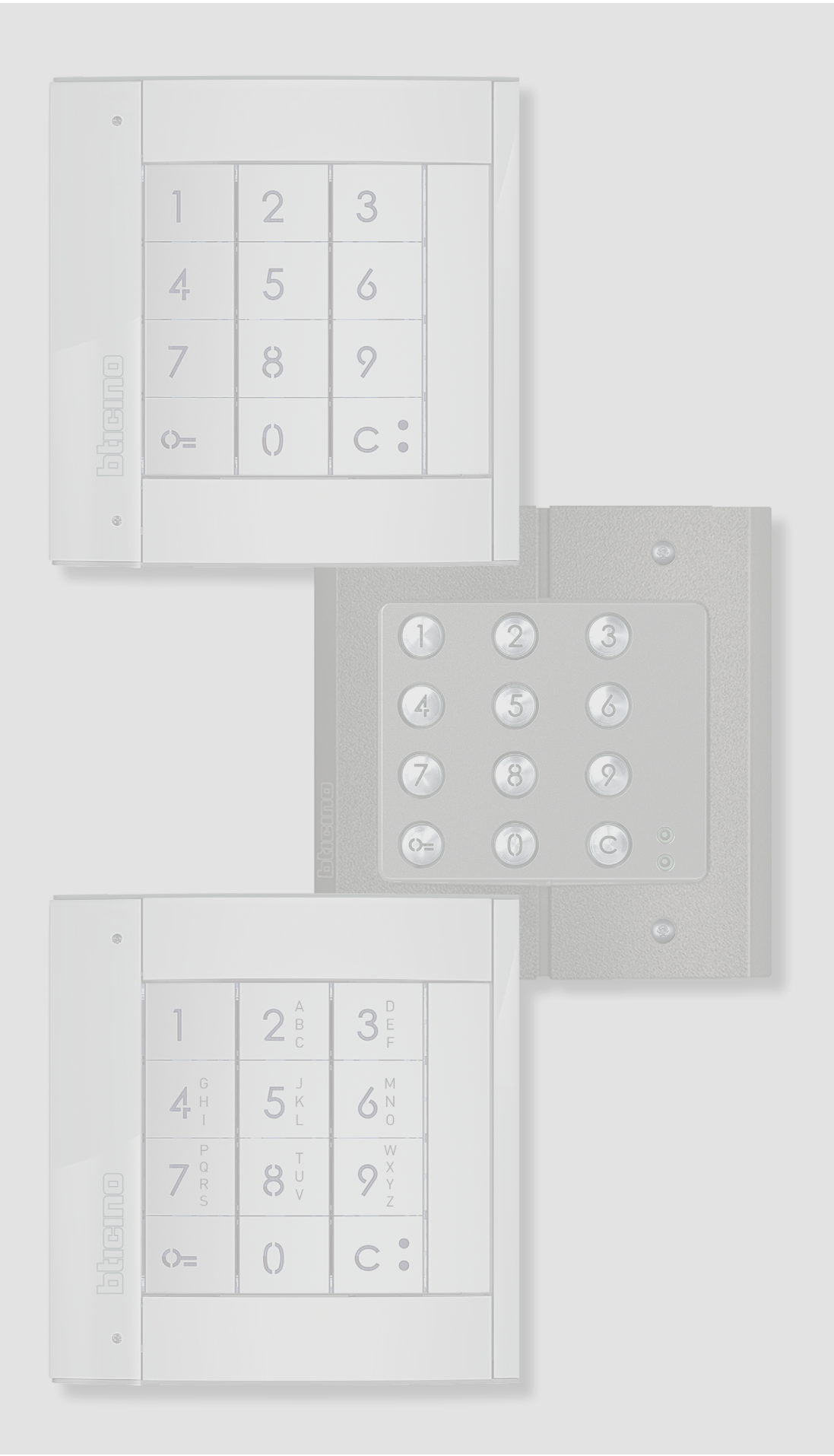

*Installations- und Gebrauchsanweisungen*

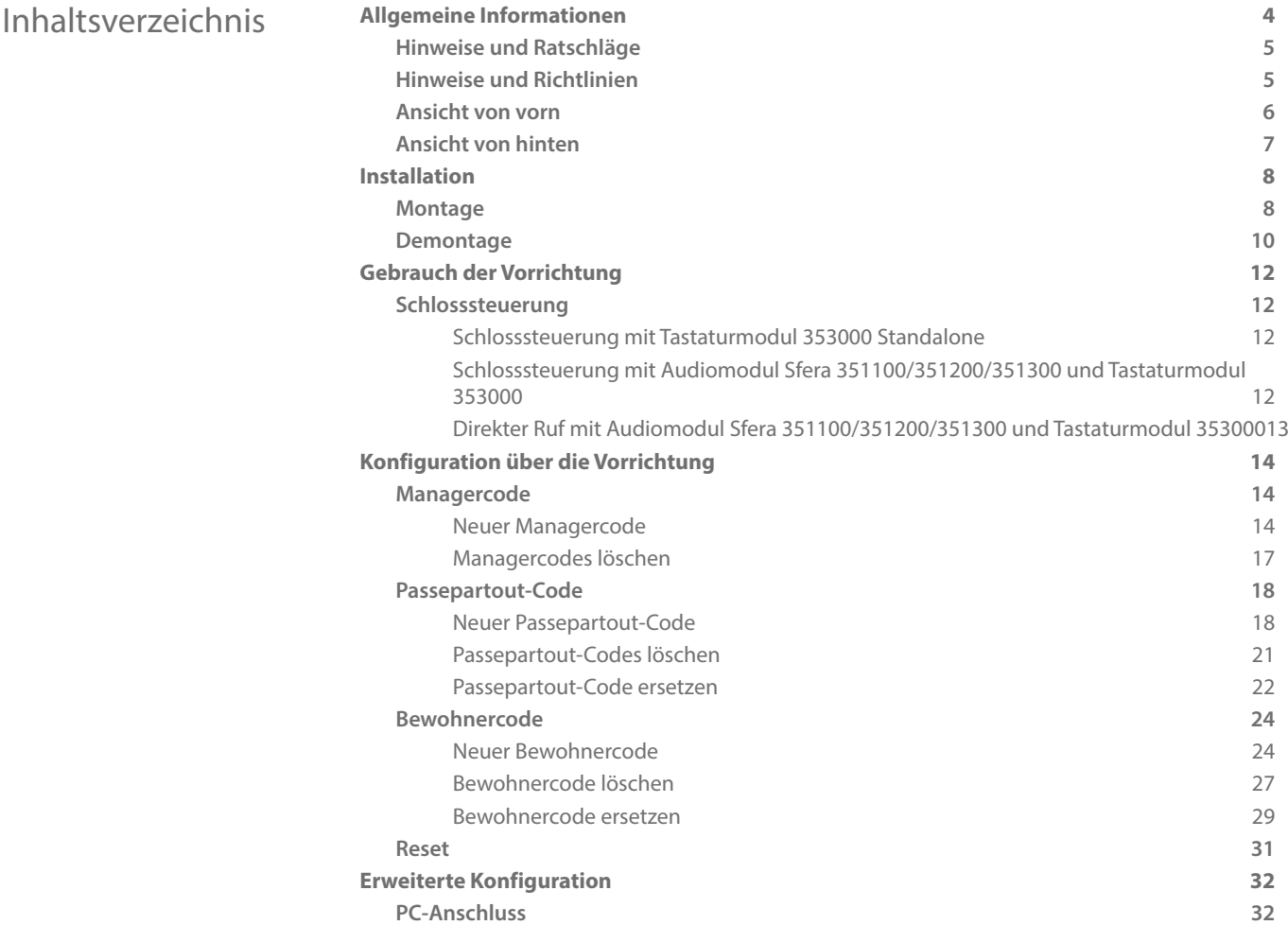

<span id="page-3-0"></span>*Installations- und Gebrauchsanweisungen*

 $\blacklozenge$ 

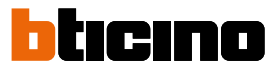

### **Allgemeine Informationen**

Das Sfera-Tastaturmodul darf nur mit digitalen 2-Draht-System von BTicino verwendet werden. Ästhetische Fertigungen, die mit dem Sfera-Tastaturmodul von BTicino kombiniert werden können:

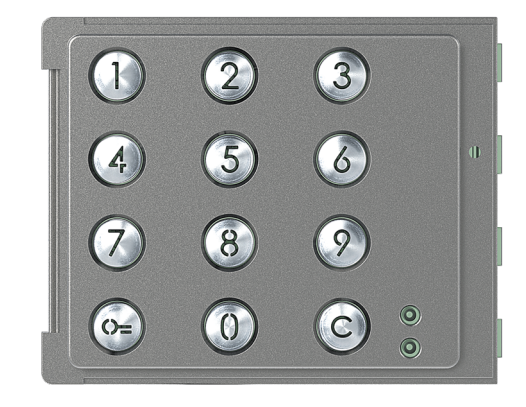

Platte 353005

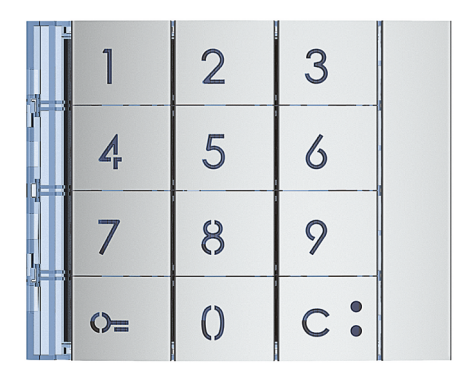

Platte 353001/02/03

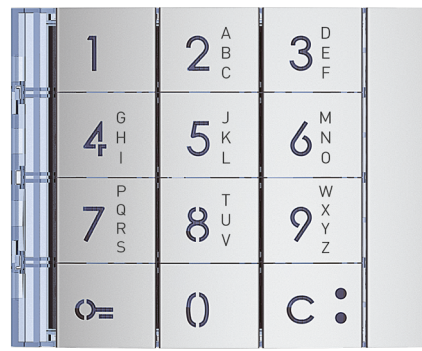

Platte 353011

*Installations- und Gebrauchsanweisungen*

### **Hinweise und Ratschläge**

<span id="page-4-0"></span> $\blacklozenge$ 

Bevor Sie mit der Installation vorgehen, lesen Sie bitte unbedingt vorliegendes Handbuch aufmerksam durch.

Die Garantie erlischt automatisch im Falle von Vernachlässigung, ungeeignetem Gebrauch, Änderungen durch unbefugtes Personal.

#### **Hinweise und Richtlinien**

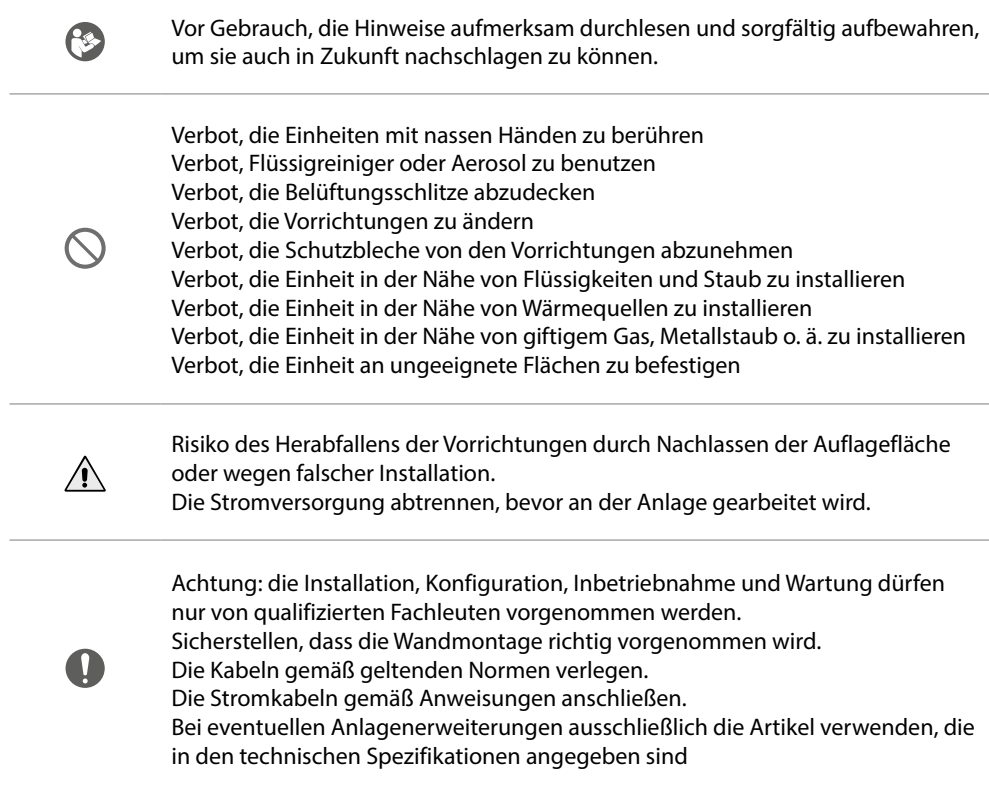

<span id="page-5-0"></span>*Installations- und Gebrauchsanweisungen*

◢

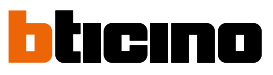

**Ansicht von vorn**

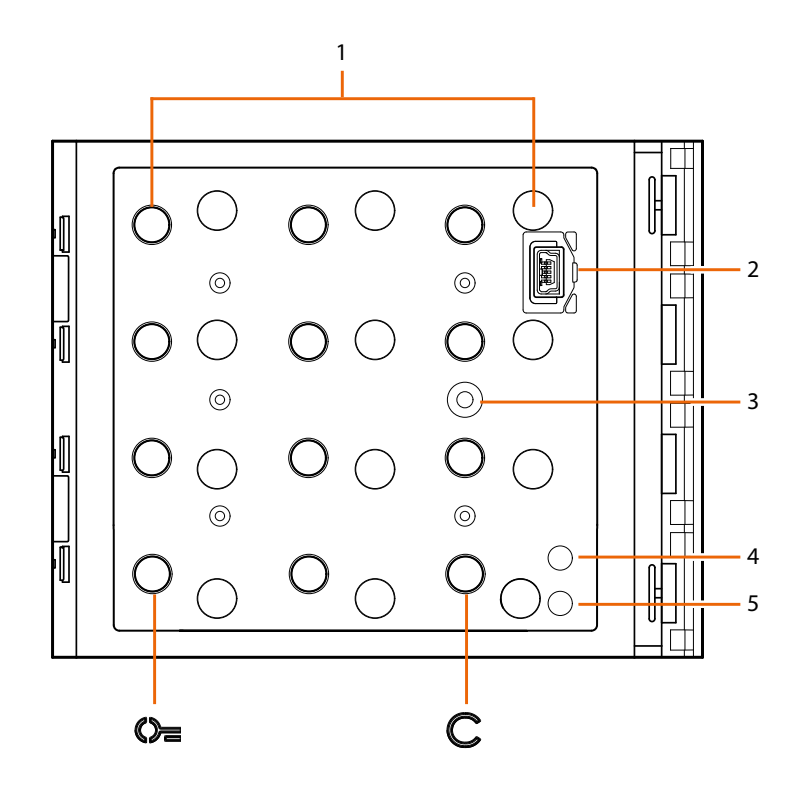

- 1. Numerische Tastatur + Tastenbeleuchtung. Taste  $\mathbb{O}$  zum Auswählen des Codes, mit dem die Tür geöffnet wird.
	-
	- Taste  $\mathbb C$  zum Ersetzen der Codes.
- 2. Mini USB Verbinder zum Programmieren.
- 3. Programmiertaste.
- 4. Rote LED leuchtet: kein Zugriff bzw. Programmierfehler.
- 5. Grüne LED leuchtet: Zugriff erlaubt bzw. Programmierung erfolgreich abgeschlossen.

*Installations- und Gebrauchsanweisungen*

### <span id="page-6-0"></span>**Ansicht von hinten**

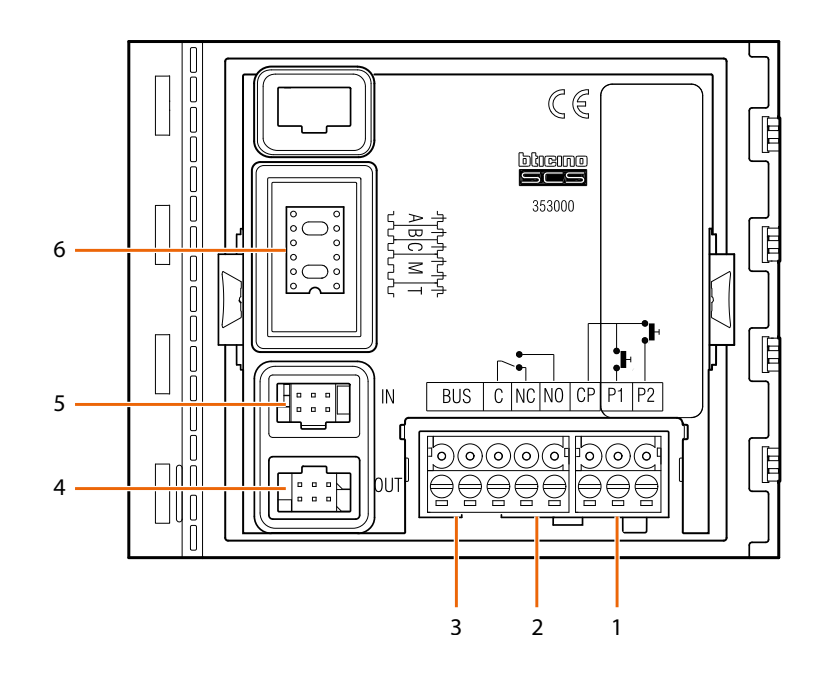

- 1. Anschluss Türtaste (CP-P1) und Tamper (CP-P2 - spätere Anwendung).
- 2. Lokale Relaiskontakte.
- 3. BUS-Anschluss.
- 4. Anschluss an nachgeschaltete Module.
- 5. Anschluss an vorgeschaltete Module.
- 6. Sitz für Konfiguratoren.

<span id="page-7-0"></span>*Installations- und Gebrauchsanweisungen*

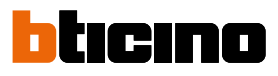

### **Installation**

### **Montage**

 $\blacktriangle$ 

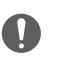

Achtung: die Installation, Konfiguration, Inbetriebnahme und Wartung dürfen nur von qualifizierten Fachleuten vorgenommen werden.

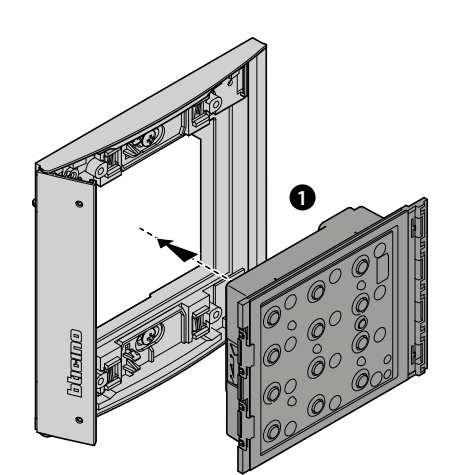

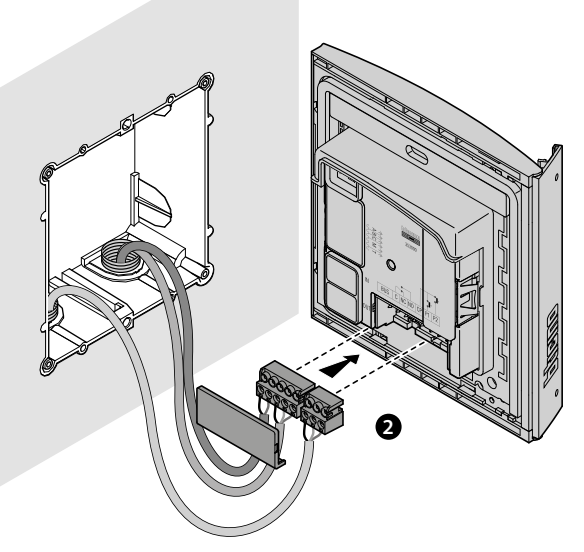

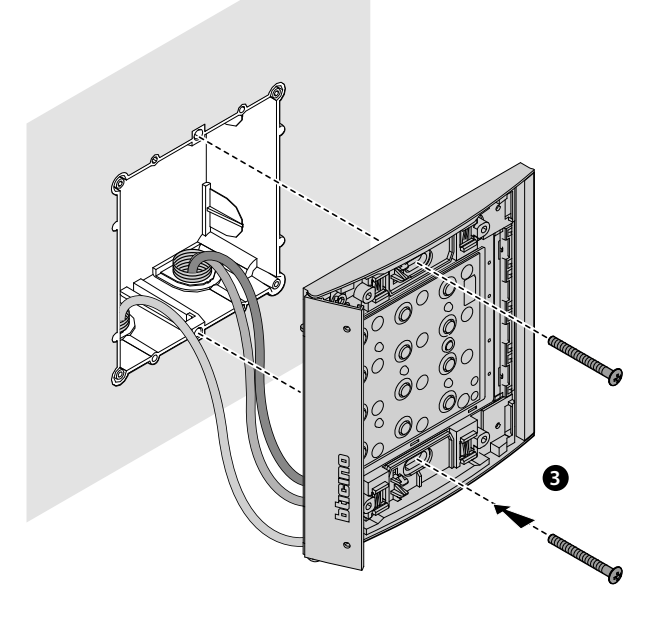

*Installations- und Gebrauchsanweisungen*

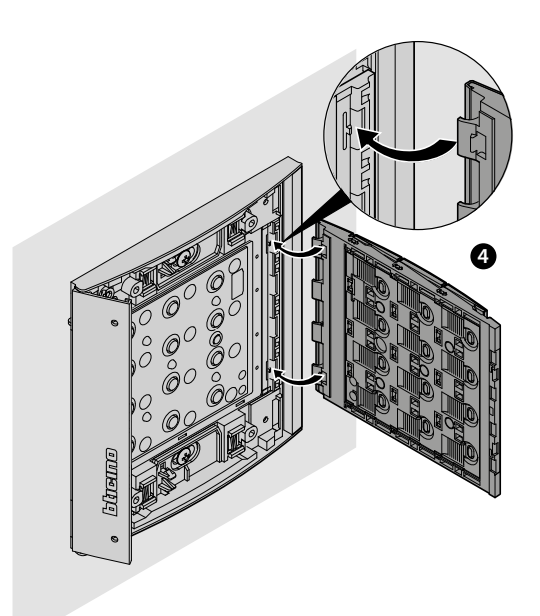

 $\blacklozenge$ 

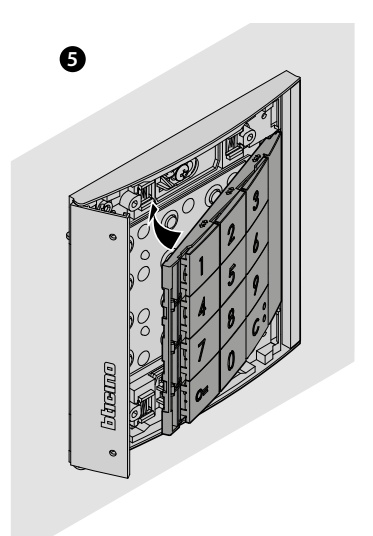

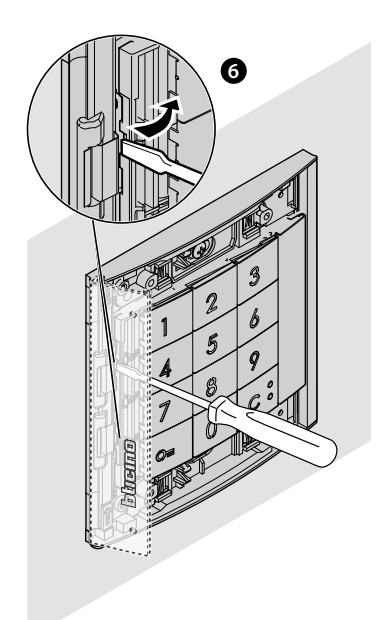

<span id="page-9-0"></span>*Installations- und Gebrauchsanweisungen*

 $\blacklozenge$ 

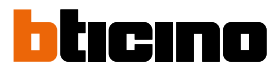

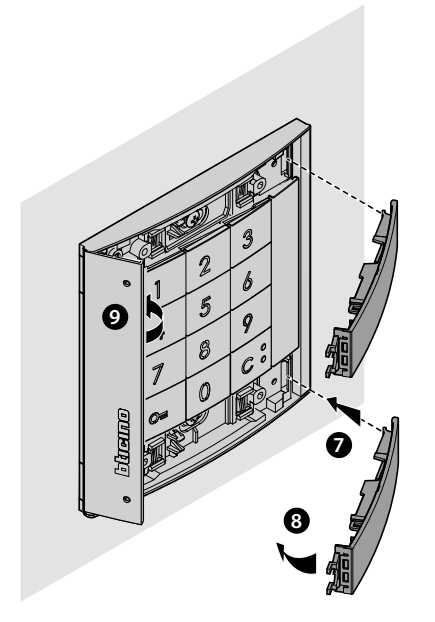

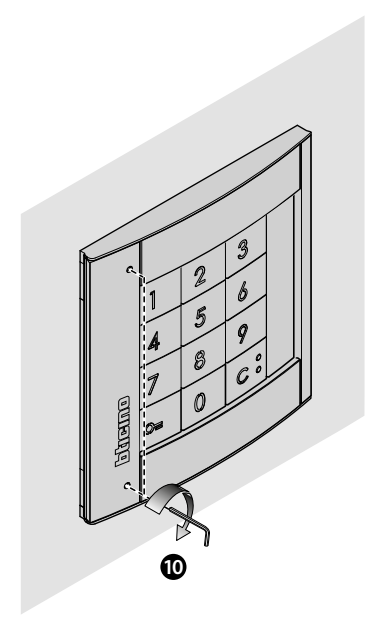

**Demontage**

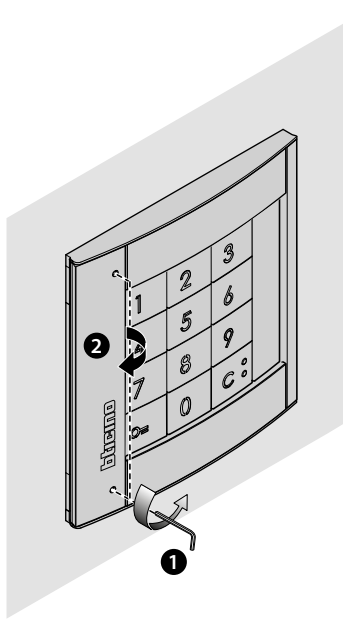

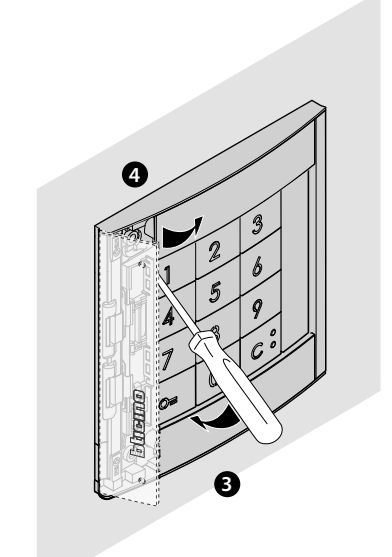

*Installations- und Gebrauchsanweisungen*

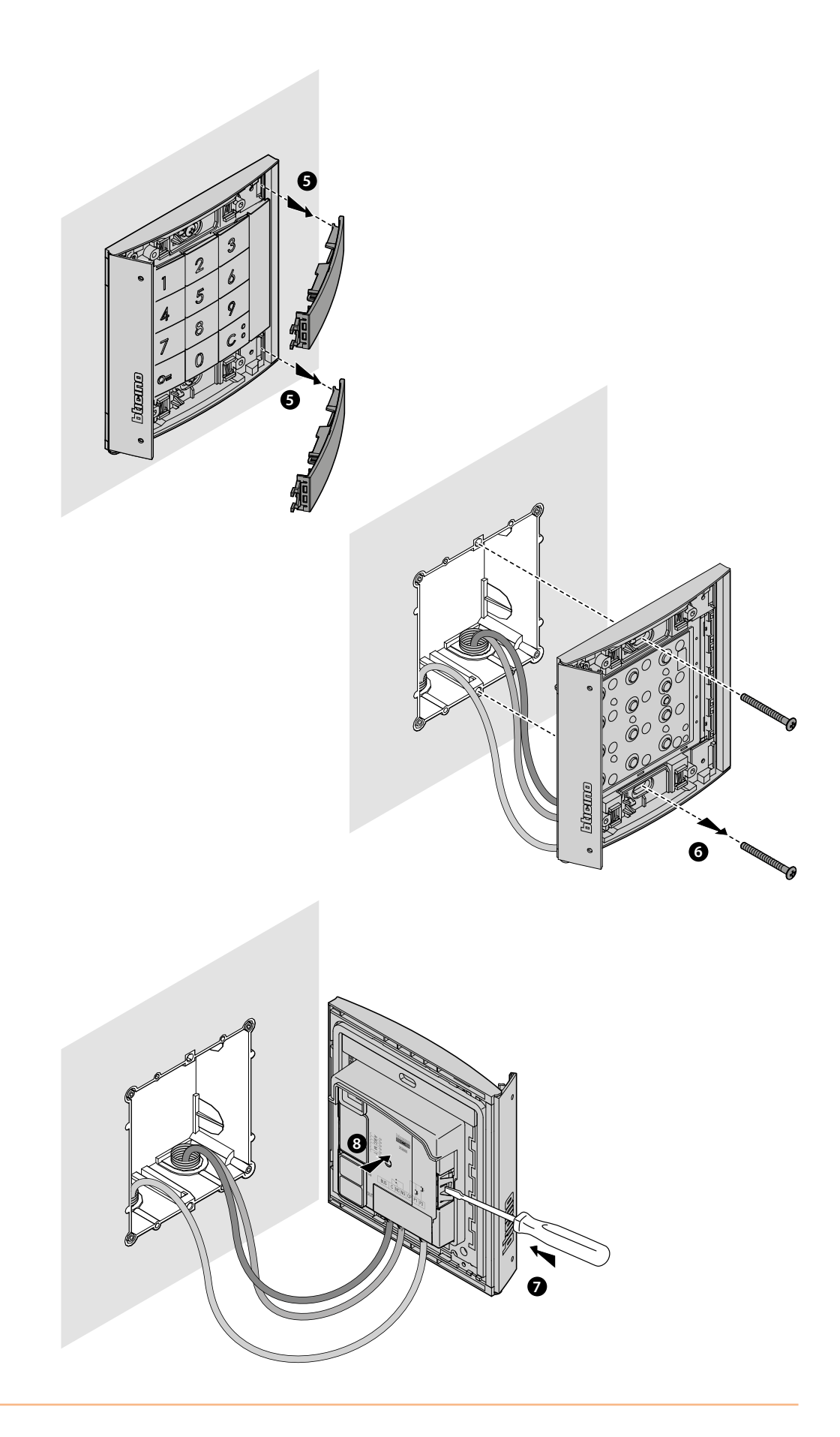

 $\blacktriangle$ 

<span id="page-11-0"></span>*Installations- und Gebrauchsanweisungen*

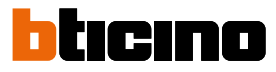

### **Gebrauch der Vorrichtung**

Mit dem Sfera-Tastaturmodul von BTicino können Benutzer ein Schloss öffnen, indem sie zuvor gespeicherte numerische Codes erkennen.

Das Gerät besteht aus einem 12-Tasten-Bedienfeld mit Hintergrundbeleuchtung und Leuchtanzeigen zur Kontrolle der korrekten Codeeingabe.

In Kombination mit dem Audiomodul 351100/351200/351300 und bei entsprechender Konfiguration ist auch ein direkter Anruf möglich.

*Anmerkung: das vorliegende Handbuch bezieht sich auf das Tastaturmodul Sfera mit Standalone-Verkabelung oder verbunden mit dem Audiomodul Sfera (351100/351200/351300). Wenn das Tastaturmodul Sfera in Verbindung mit dem Displaymodul (352500) installiert wird, beziehen Sie sich bitte auf das Handbuch des Displays zur Programmierung der Codes.*

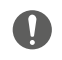

Achtung: das Passwort muss aus einer mindestens 4- maximal 9-stelligen Nummer bestehen.

#### **Schlosssteuerung**

Mit der TiSferaDesign-Software kann die maximale Anzahl von Stellen festgelegt werden, die für die Zusammensetzung des Codes verwendet werden sollen (von min. 4 bis max. 9).

Der Eingabemodus der Codes zum Öffnen des Schlosses ist je nach Codelänge (wenn kürzer oder gleich der eingestellten maximalen Länge) und von der Installationsart unterschiedlich.

In den nachfolgenden Tabellen ist angegeben, wie sie in den verschiedenen Fällen richtig eingestellt werden müssen.

#### **Schlosssteuerung mit Tastaturmodul 353000 Standalone**

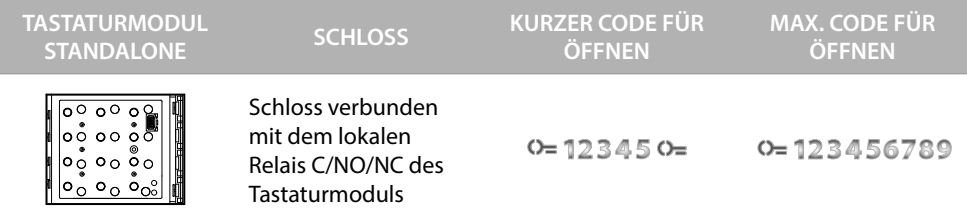

#### **Schlosssteuerung mit Audiomodul Sfera 351100/351200/351300 und Tastaturmodul 353000**

Durch die Verbindung des Audiomoduls Sfera und des Tastaturmoduls können zwei Schlösser gesteuert werden. Nachfolgende Tabelle zeigt, wie die Codes richtig verwendet werden.

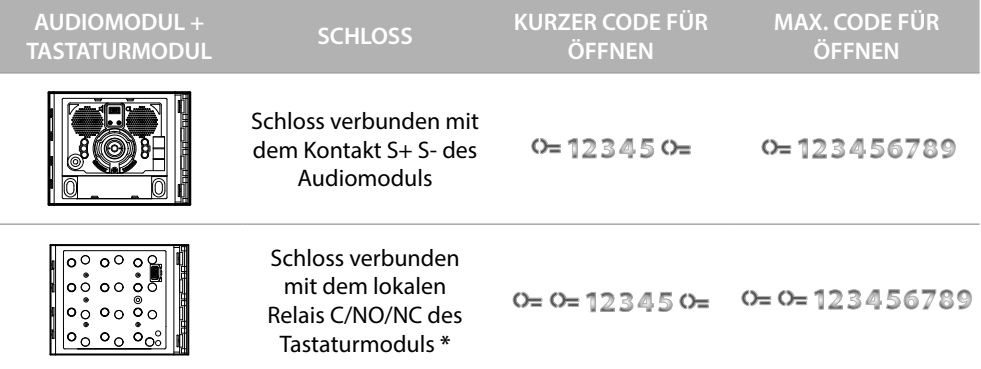

**\* Um diese Funktion zu verwenden, sicherstellen, dass das Tastaturmodul mit M=3 oder M=23 konfiguriert ist.**

*Anmerkung : die Zeit, die das lokale Relais des Tastaturmoduls zum Schließen benötigt, beträgt 4" und kann nicht geändert werden.*

**Direkter Ruf mit Audiomodul Sfera 351100/351200/351300 und Tastaturmodul 353000**

<span id="page-12-0"></span> $\blacklozenge$ 

Die Kombination zwischen dem Audiomodul Sfera und dem Tastaturmodul, ermöglicht den direkten Anruf an eine Nebenstelle über Code. **Geben Sie den 1- bis 4-stelligen Anrufcode zwischen 0 und 3999 ein**. Nachfolgende Tabelle zeigt, wie die Codes richtig verwendet werden.

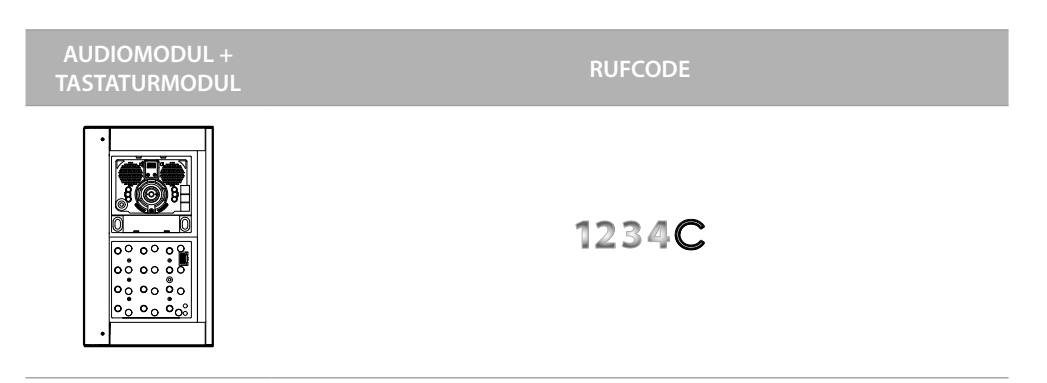

**Um diese Funktion zu verwenden, sicherstellen, dass das Tastaturmodul mit M=20 oder M=23 konfiguriert ist.**

<span id="page-13-0"></span>*Installations- und Gebrauchsanweisungen*

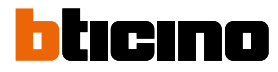

### <span id="page-13-2"></span>**Konfiguration über die Vorrichtung**

Die Programmierung kann auf zwei Weisen erfolgen:

- über die **[Software TiSferaDesign](#page-31-1)** über besondere Vorgänge, die direkt mithilfe der **[Tastatur](#page-13-2)**

Um den Managercode konfigurieren zu können, entfernen Sie die Platte und drücken Sie die Programmierungstaste, die in der Erläuterung markiert ist.

Es können drei verschiedene Codetypen programmiert werden:

**[MANAGER](#page-13-1)** Code, der den Zugriff auf die Programmierung der anderen Codes ermöglicht. Er hat nur das Recht auf Programmierung und nicht auf Zugang..

**[PASSEPARTOUT](#page-17-1)** Ermöglicht es Ihnen, das Schloss zu öffnen, mit dem die Türstation verbunden ist. Er ist an keine Wohnung gebunden.

Er hat nur das Recht auf Zugriff und nicht auf Programmierung.

**[BEWOHNER](#page-23-1)** Ermöglicht es Ihnen, das Schloss zu öffnen, mit dem die Türstation verbunden ist. Er ist an eine Wohnung der Anlage gebunden. Er hat nur das Recht auf Zugriff und nicht auf Programmierung.

#### <span id="page-13-1"></span>**Managercode**

Aus Sicherheitsgründen ist ein "MANAGER"-Code vorgesehen, der vom Installateur programmiert wird und den Zugriff auf die Programmierung der anderen Codes (Passepartout und Bewohner) ermöglicht.

Um auf den Programmiermodus zuzugreifen, müssen Sie dem Gerät einen Managercode zuweisen; es können bis zu 20 Managercodes gespeichert werden.

Das Tastaturmodul signalisiert die Annahme oder das Löschen des Codes mit akustischen Signalen und der grün aufleuchtenden LED. Die Eingabe eines unerkannten Codes führt zur Unterbrechung der Programmierung. Diese Unterbrechung wird durch einen langen Piepton signalisiert und die rote LED leuchtet auf.

*Anmerkung : nur mit Audiomodul Sfera 351100/351200/351300 und den entsprechenden Tastenmodule Sfera 352000/352100 oder nur mit dem Tastaturmodul Sfera.*

#### **Neuer Managercode**

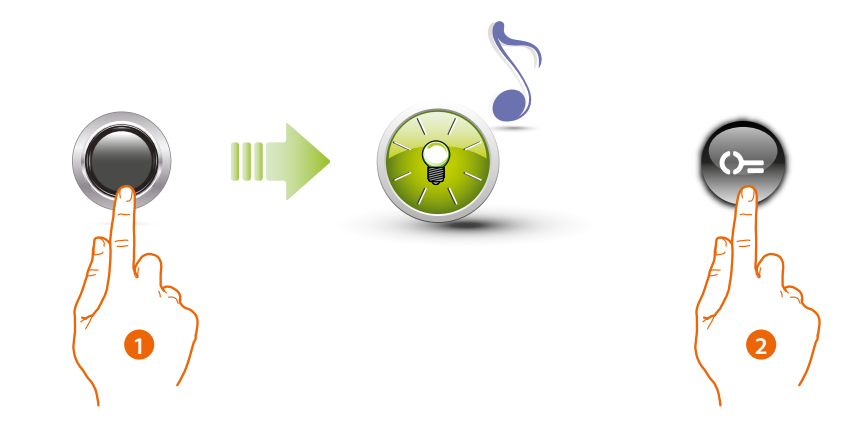

- 1. Drücken und halten Sie die Programmierungstaste, bis die grüne LED blinkt und der Bestätigungston ertönt.
- 2. Taste  $\bigcirc$  drücken

*Installations- und Gebrauchsanweisungen*

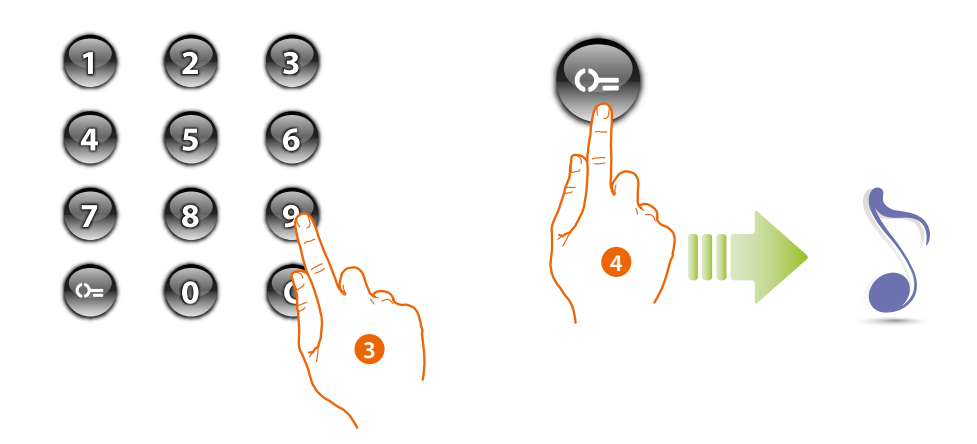

- 3. Geben Sie den Code ein (min. 4 bis max. 9 Ziffern).
- 4. Taste  $\bigcirc$  drücken Ein kurzer Piepton bestätigt die Programmierung des neuen Managercodes.

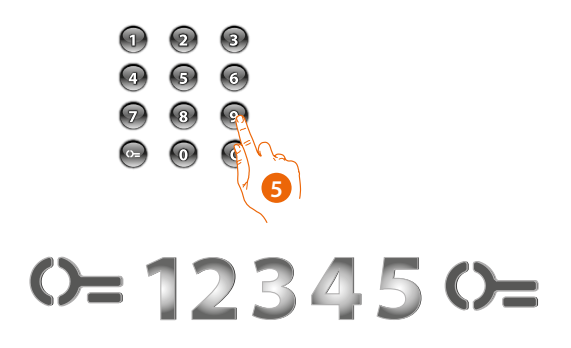

5. Geben Sie den Code nochmals ein, um den Vorgang zu bestätigen.

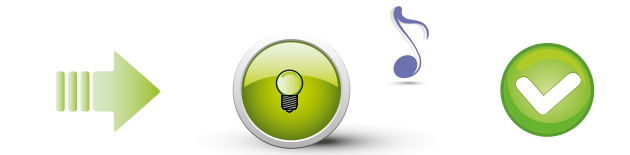

Richtiger Code: Zugriff über grüne LED und kurzer Piepton.

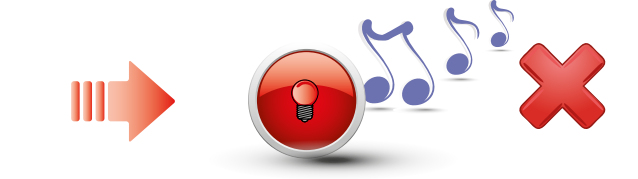

Falscher Code: Rote LED ein und langer Piepton.

*Installations- und Gebrauchsanweisungen*

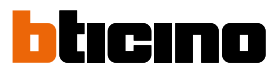

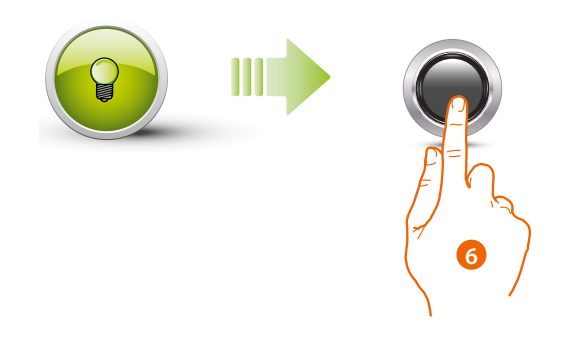

6. Wenn der Vorgang erfolgreich beendet ist, leuchtet die grüne LED etwa 1 Sekunde lang und beginnt dann wieder zu blinken.

Geben Sie einen anderen Code ein oder beenden Sie den Vorgang.

Drücken Sie kurz die Programmierungstaste oder warten Sie 30 Sekunden, um den Vorgang zu beenden.

Ein kurzer Piepton und das Ausschalten der LEDs zeigt das Ende der Programmiersequenz an.

Das Sfera-Tastaturmodul ist für den normalen Betrieb bereit.

In der Programmierungsphase müssen bestimmte Standards eingehalten werden:

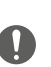

- die Tasten müssen nacheinander gedrückt werden (maximal 2 Sekunden zwischen aufeinanderfolgenden Betätigungen).

- Die Programmiersequenz muss innerhalb von 30 Sekunden nach dem Drücken der Programmierungstaste beginnen und in einem einzigen Schritt ausgeführt werden.

*Installations- und Gebrauchsanweisungen*

#### <span id="page-16-0"></span>**Managercodes löschen**

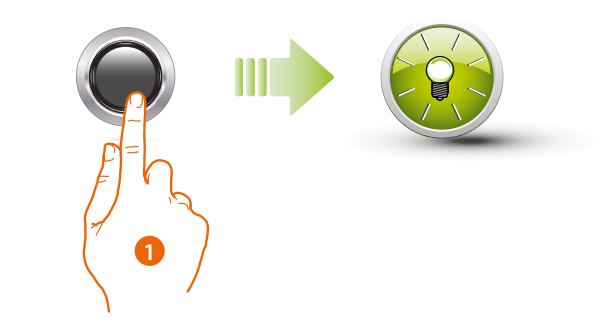

1. Drücken und halten Sie die Programmierungstaste gedrückt; die grüne LED blinkt.

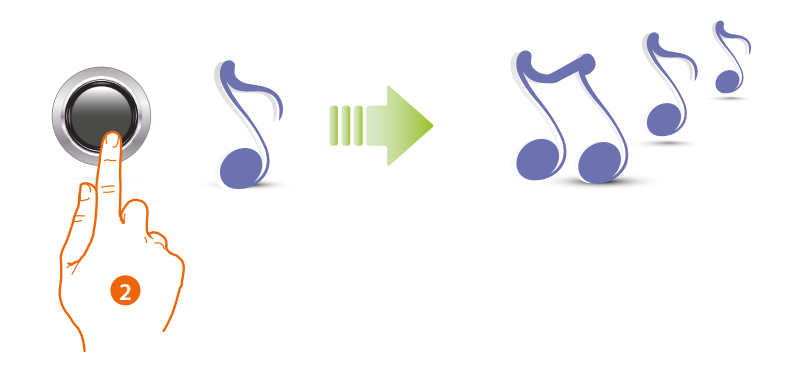

2. **Halten Sie die Taste weiterhin gedrückt**; das Gerät gibt 1 Piepton pro Sekunde und nach 10 Sekunden einen langen Piepton ab.

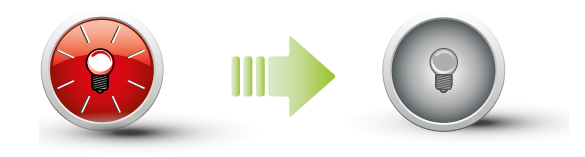

Die rote LED blinkt und erlischt, um anzuzeigen, dass der Löschvorgang beendet ist.

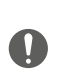

Diese Prozedur löscht alle zuvor gespeicherten Managercodes. Halten Sie die Programmierungstaste während des gesamten Vorgangs gedrückt. Um den Vorgang zu löschen, lassen Sie die Programmierungstaste los. Verwenden Sie zum selektiven Löschen die TiSferaDesign-Software.

<span id="page-17-0"></span>*Installations- und Gebrauchsanweisungen*

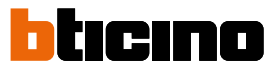

#### <span id="page-17-1"></span>**Passepartout-Code**

Um auf die Programmierung eines "**Passepartout**"-Codes zugreifen zu können, benötigen Sie einen Manager-Code; bis zu 100 Passepartout-Codes können gespeichert werden.

Das Tastaturmodul signalisiert die Annahme oder das Löschen des Codes mit akustischen Signalen und der grün aufleuchtenden LED. Die Eingabe eines unerkannten Codes führt zur Unterbrechung der Programmierung. Diese Unterbrechung wird durch einen langen Piepton signalisiert und die rote LED leuchtet auf.

*Anmerkung : nur mit Audiomodul Sfera 351100/351200/351300 und den entsprechenden Tastenmodule Sfera 352000/352100 oder nur mit dem Tastaturmodul Sfera.*

#### **Neuer Passepartout-Code**

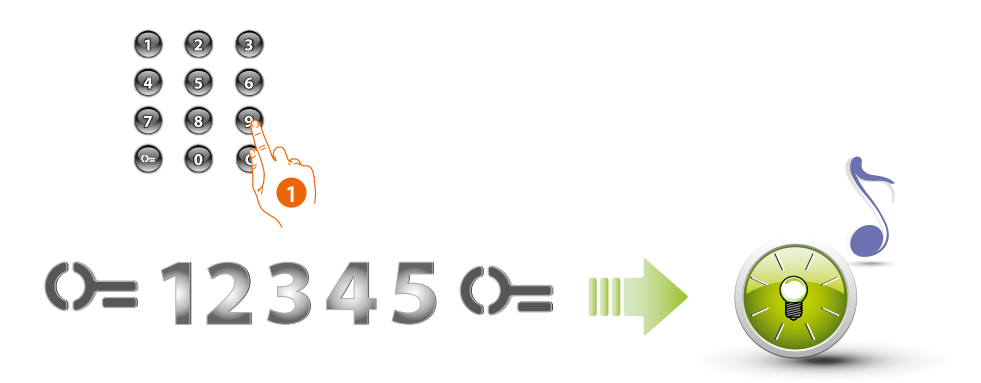

1. **Managercode eingeben.**

Die Vorrichtung erzeugt einen Piepton und die grüne LED blinkt. Die Programmierungsphase läuft.

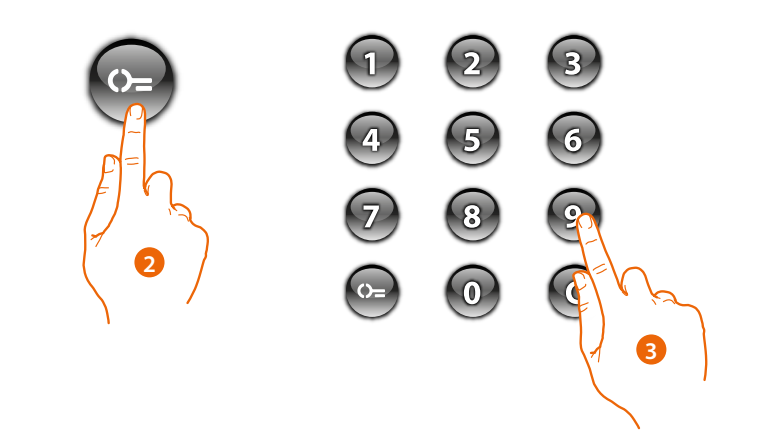

- 2. Taste  $\mathbb{Q}$  drücken
- 3. Geben Sie den **Passepartout-Code** ein (min. 4 bis max. 9 Ziffern).

*Installations- und Gebrauchsanweisungen*

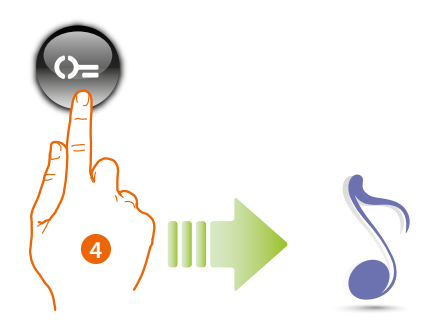

4. Taste  $\mathbb{Q}$  drücken Ein kurzer Piepton bestätigt die Programmierung des neuen Passepartout-Codes.

 $\blacklozenge$ 

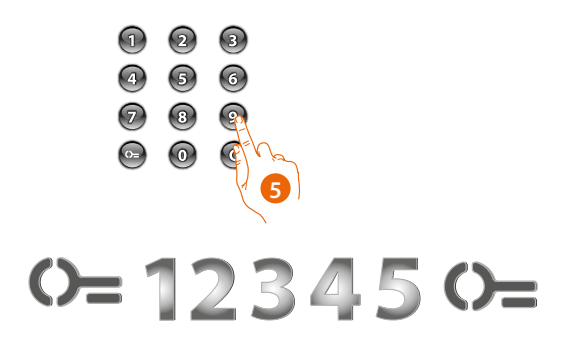

5. Geben Sie den Code nochmals ein, um den Vorgang zu bestätigen

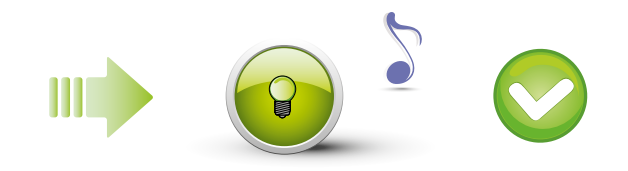

Richtiger Code: Zugriff über grüne LED und kurzer Piepton.

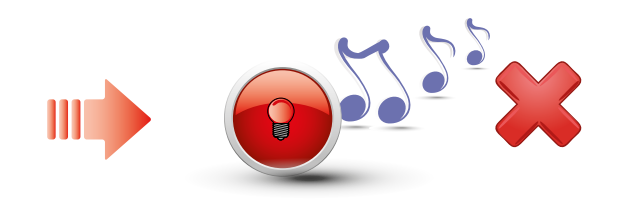

Falscher Code: Rote LED ein und langer Piepton.

*Installations- und Gebrauchsanweisungen*

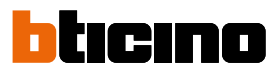

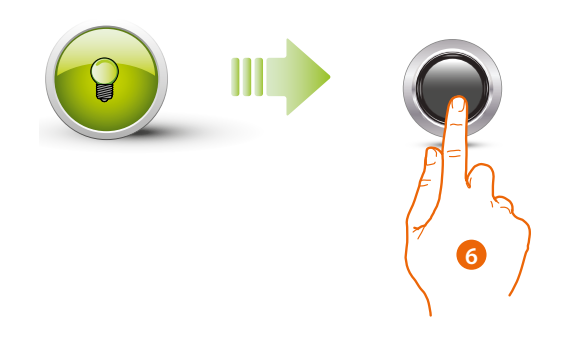

6. Wenn der Vorgang erfolgreich beendet ist, leuchtet die grüne LED etwa 1 Sekunde lang und beginnt dann wieder zu blinken.

Geben Sie einen anderen Code ein oder beenden Sie den Vorgang.

Drücken Sie kurz die Programmierungstaste oder warten Sie 30 Sekunden, um den Vorgang zu beenden.

Ein kurzer Piepton und das Ausschalten der LEDs zeigt das Ende der Programmiersequenz an. Das Sfera-Tastaturmodul ist für den normalen Betrieb bereit.

In der Programmierungsphase müssen bestimmte Standards eingehalten werden:

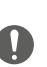

- die Tasten müssen nacheinander gedrückt werden (maximal 2 Sekunden zwischen aufeinanderfolgenden Betätigungen).

- Die Programmiersequenz muss innerhalb von 30 Sekunden nach dem Drücken der Programmierungstaste beginnen und in einem einzigen Schritt ausgeführt werden.

*Installations- und Gebrauchsanweisungen*

#### <span id="page-20-0"></span>**Passepartout-Codes löschen**

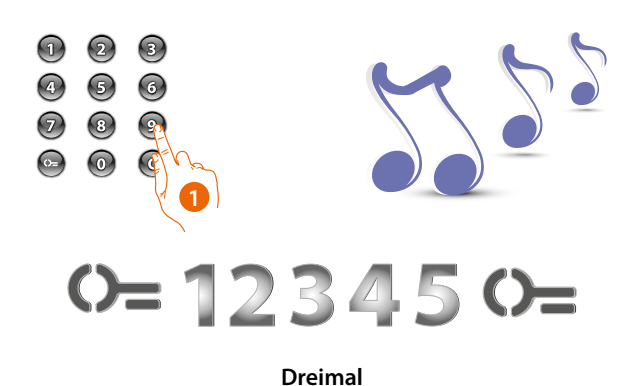

1. **Geben Sie den Managercode dreimal nacheinander ein**. Die Vorrichtung erzeugt einen langen Piepton zur Bestätigung.

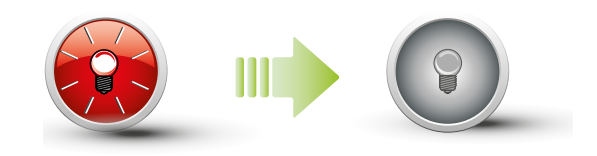

Die rote LED blinkt und erlischt, um anzuzeigen, dass der Löschvorgang beendet ist.

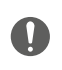

Diese Prozedur löscht alle zuvor gespeicherten Passepartout-Codes. Verwenden Sie zum selektiven Löschen die TiSferaDesign-Software.

<span id="page-21-0"></span>*Installations- und Gebrauchsanweisungen*

 $\blacklozenge$ 

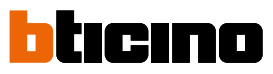

**Passepartout-Code ersetzen**

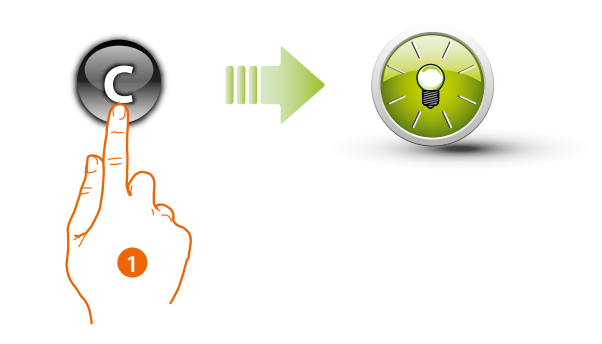

1. Drücken die Taste  $\bigcirc$  gedrückt bis die grüne LED blinkt.

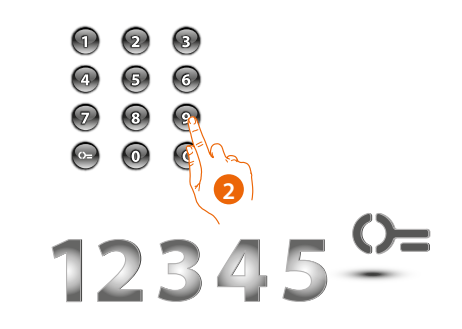

2. **Passepartout-Code eingeben.**

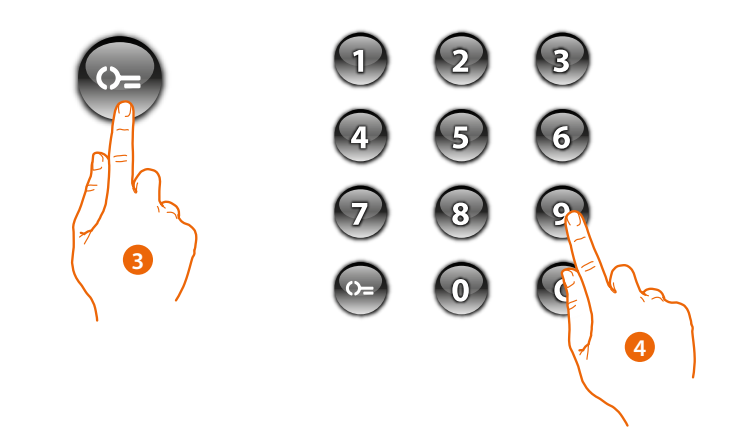

- 3. Taste (D=drücken
- 4. Den neuen **Code eingeben**

*Installations- und Gebrauchsanweisungen*

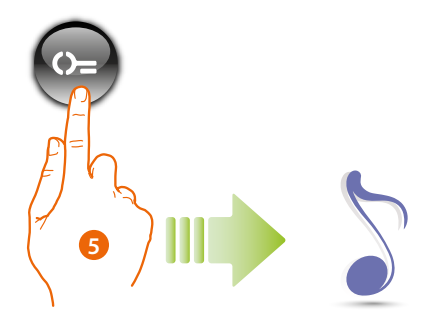

### 5. Taste **(D=** drücken

Ein kurzer Piepton bestätigt die Programmierung des neuen Passepartout-Codes.

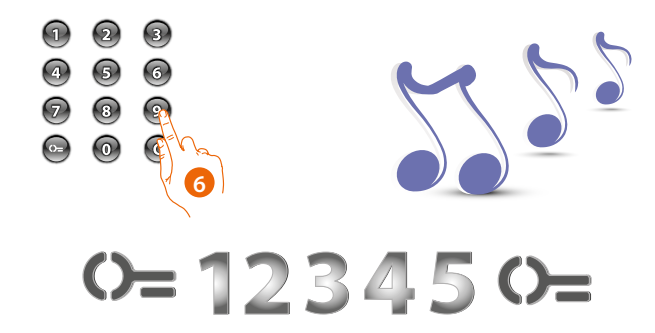

6. Geben Sie den Managercode nochmals ein, um den Vorgang zu bestätigen. Ein langer Piepton ertönt.

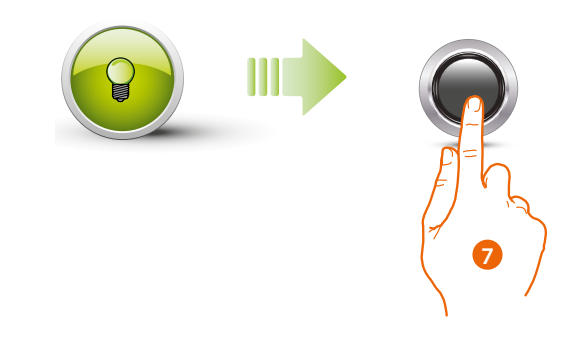

7. Wenn der Vorgang erfolgreich beendet ist, leuchtet die grüne LED etwa 1 Sekunde lang und erlischt.

In der Programmierungsphase müssen bestimmte Standards eingehalten werden:

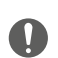

- die Tasten müssen nacheinander gedrückt werden (maximal 2 Sekunden zwischen aufeinanderfolgenden Betätigungen).

- Die Programmiersequenz muss innerhalb von 30 Sekunden nach dem Drücken der Programmierungstaste beginnen und in einem einzigen Schritt ausgeführt werden.

<span id="page-23-0"></span>*Installations- und Gebrauchsanweisungen*

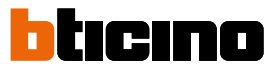

#### <span id="page-23-1"></span>**Bewohnercode**

Um den Code "BEWOHNER" programmieren zu können, muss der Managercode bekannt sein. Es können bis zu 4000 Codes, ein Code pro Wohnung, konfiguriert werden.

Das Tastaturmodul signalisiert die Annahme oder das Löschen des Codes mit akustischen Signalen und der grün aufleuchtenden LED. Die Eingabe eines unerkannten Codes führt zur Unterbrechung der Programmierung. Diese Unterbrechung wird durch einen langen Piepton signalisiert und die rote LED leuchtet auf.

*Anmerkung : nur mit Audiomodul Sfera 351100/351200/351300 + den entsprechenden Tastenmodule Sfera 352000/352100.*

#### **Neuer Bewohnercode**

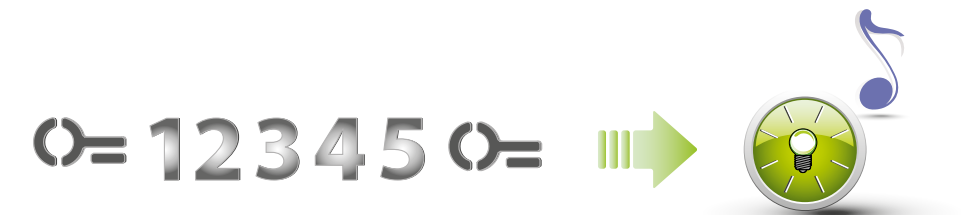

#### 1. **Managercode eingeben.**

Die Vorrichtung erzeugt einen Piepton und die grüne LED blinkt. Die Programmierungsphase läuft.

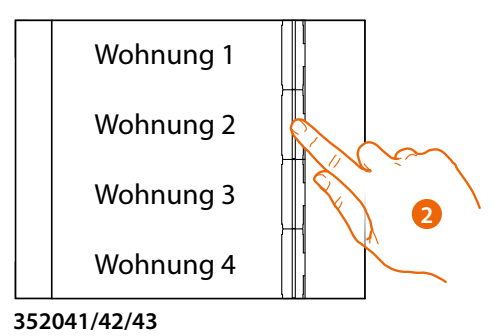

2. Wählen Sie mit dem Tastenmodul (352000 und 352100) die Wohnung aus, der Sie den Bewohnercode zuordnen möchten.

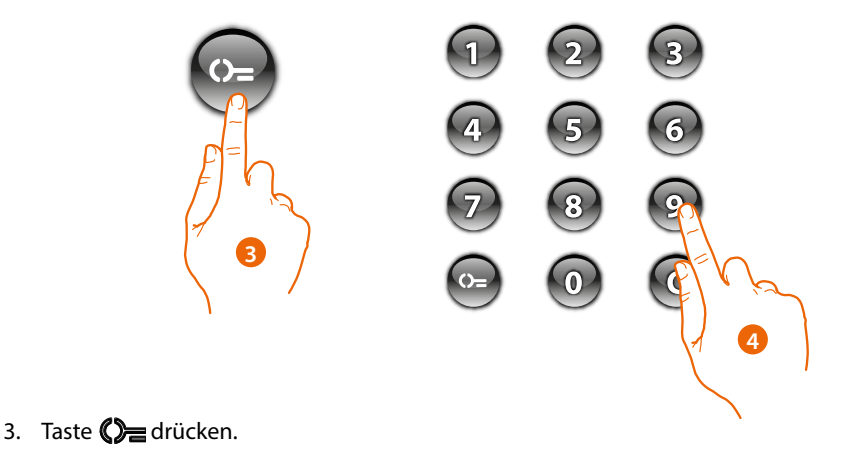

4. Geben Sie den **Bewohnercode** ein (min. 4 bis max. 9 Ziffern).

*Installations- und Gebrauchsanweisungen*

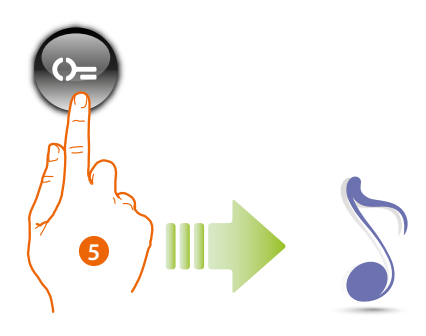

5. Taste (D= drücken. Ein kurzer Piepton bestätigt die Programmierung des neuen Bewohnercodes.

 $\blacklozenge$ 

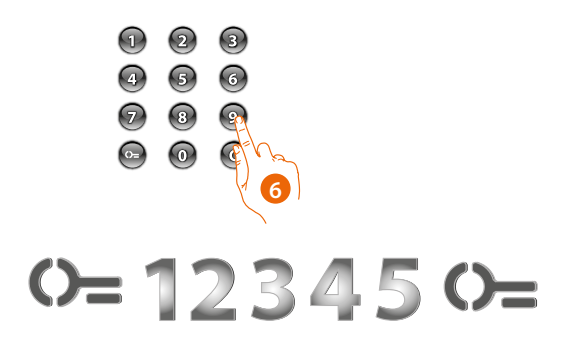

6. Geben Sie den Code nochmals ein, um den Vorgang zu bestätigen.

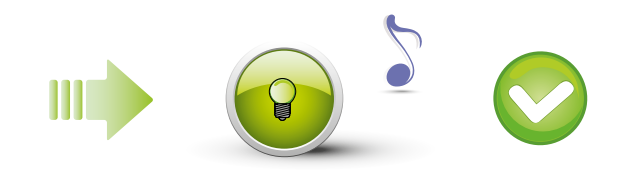

Richtiger Code: Zugriff über grüne LED und kurzer Piepton.

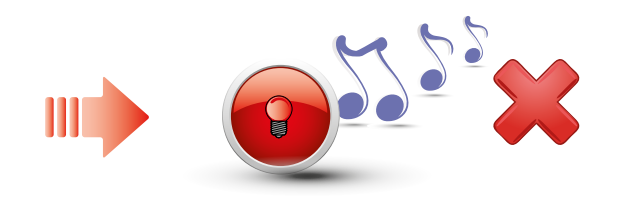

Falscher Code: Rote LED ein und langer Piepton.

*Installations- und Gebrauchsanweisungen*

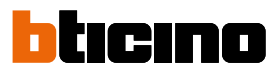

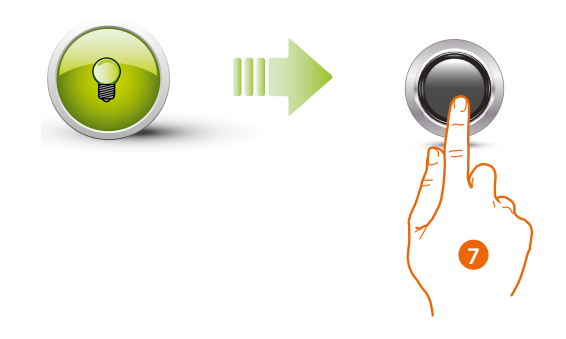

7. Wenn der Vorgang erfolgreich beendet ist, leuchtet die grüne LED etwa 1 Sekunde lang und beginnt dann wieder zu blinken.

Drücken Sie kurz die Programmierungstaste oder warten Sie 30 Sekunden, um den Vorgang zu beenden.

Ein kurzer Piepton und das Ausschalten der LEDs zeigt das Ende der Programmiersequenz an. Das Sfera-Tastaturmodul ist für den normalen Betrieb bereit.

In der Programmierungsphase müssen bestimmte Standards eingehalten werden:

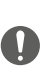

- die Tasten müssen nacheinander gedrückt werden (maximal 2 Sekunden zwischen aufeinanderfolgenden Betätigungen).

- Die Programmiersequenz muss innerhalb von 30 Sekunden nach dem Drücken der Programmierungstaste beginnen und in einem einzigen Schritt ausgeführt werden.

*Installations- und Gebrauchsanweisungen*

#### <span id="page-26-0"></span>**Bewohnercode löschen**

*Anmerkung : nur mit Audiomodul Sfera 351100/351200/351300 + den entsprechenden Tastenmodule Sfera 352000/352100.*

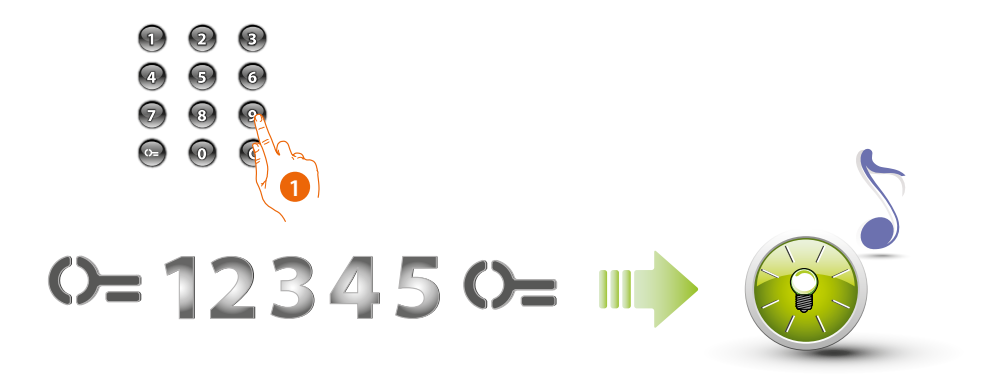

#### 1. **Managercode eingeben.**.

Die Vorrichtung erzeugt einen Piepton und die grüne LED blinkt. Die Programmierungsphase läuft.

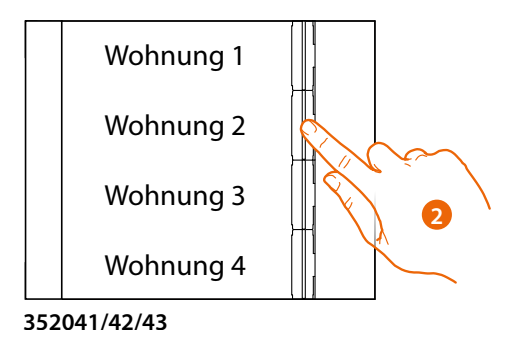

2. Wählen Sie mit dem Tastenmodul (352000 und 352100) die Wohnung des Bewohnercodes aus, den Sie löschen möchten.

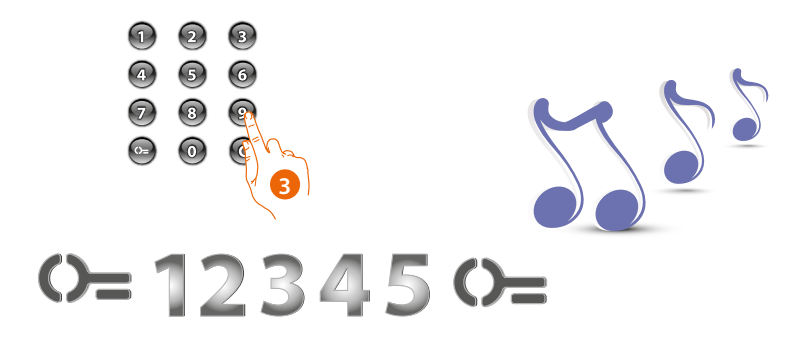

3. Wählen Sie mit dem Tastenmodul (352000 und 352100) die Wohnung des Bewohnercodes aus, den Sie löschen möchten.

*Installations- und Gebrauchsanweisungen*

 $\blacklozenge$ 

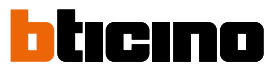

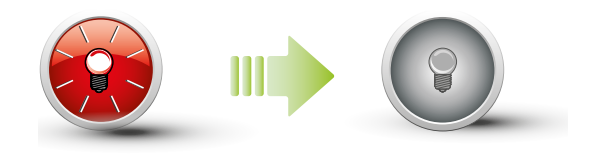

Die rote LED blinkt und erlischt, um anzuzeigen, dass der Löschvorgang beendet ist.

*Installations- und Gebrauchsanweisungen*

#### <span id="page-28-0"></span>**Bewohnercode ersetzen**

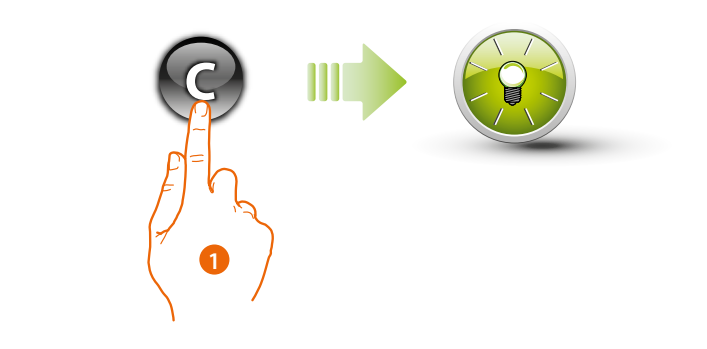

1. Drücken die Taste $\bigodot$  gedrückt bis die grüne LED blinkt.

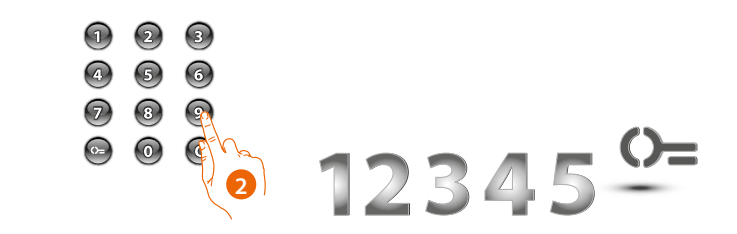

2. **Bewohnercode eingeben.**

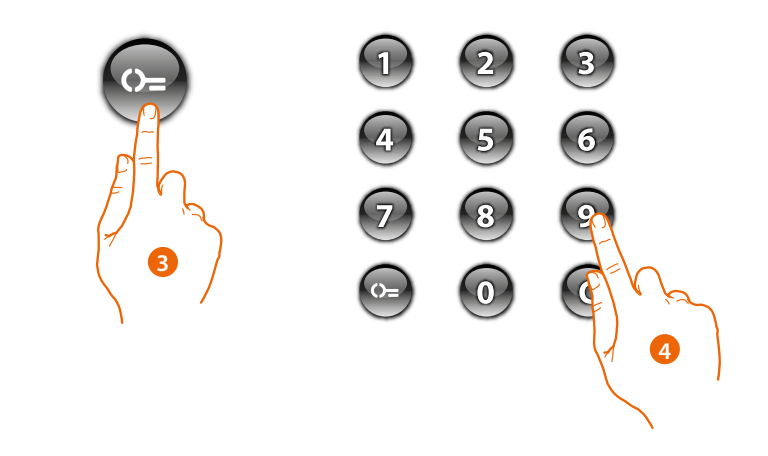

- 3. Taste **C** drücken
- 4. Den neuen **Code eingeben**

*Installations- und Gebrauchsanweisungen*

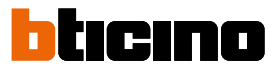

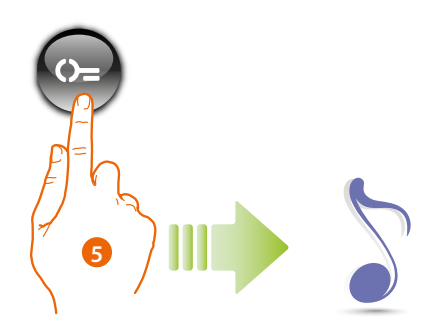

5. Taste  $\mathbb{S}$  drücken Ein kurzer Piepton bestätigt die Programmierung des neuen Bewohnercodes.

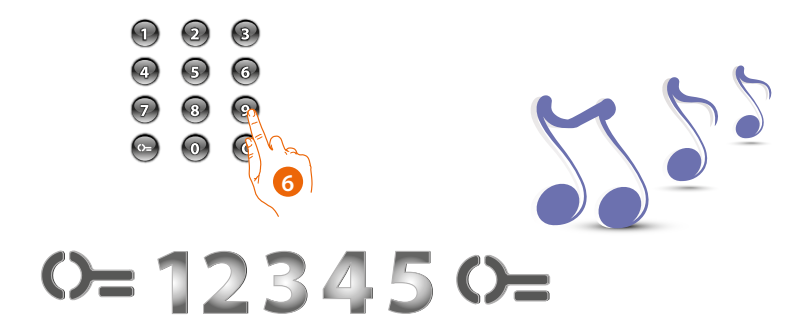

6. Geben Sie den Managercode nochmals ein, um den Vorgang zu bestätigen. Ein langer Piepton ertönt.

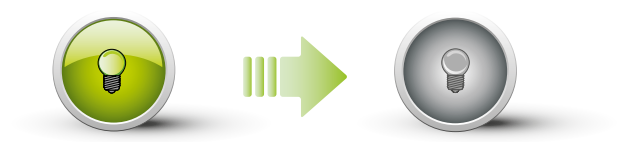

Wenn der Vorgang erfolgreich beendet ist, leuchtet die grüne LED etwa 1 Sekunde lang und erlischt.

 $\mathbf \Omega$ 

In der Programmierungsphase müssen einige Vorschriften beachtet werden: Die Tasten müssen nacheinander gedrückt werden (maximal 2 Sekunden zwischen aufeinanderfolgenden Betätigungen).

Die Programmiersequenz muss innerhalb von 30 Sekunden nach dem Drücken der Programmierungstaste beginnen und in einem einzigen Schritt ausgeführt werden.

*Installations- und Gebrauchsanweisungen*

#### <span id="page-30-0"></span>**Reset**

Wenn Sie alle zuvor gespeicherten Codes löschen müssen, können Sie das Sfera-Tastaturmodul zurücksetzen. In diesem Fall werden die Standardeinstellungen wiederhergestellt.

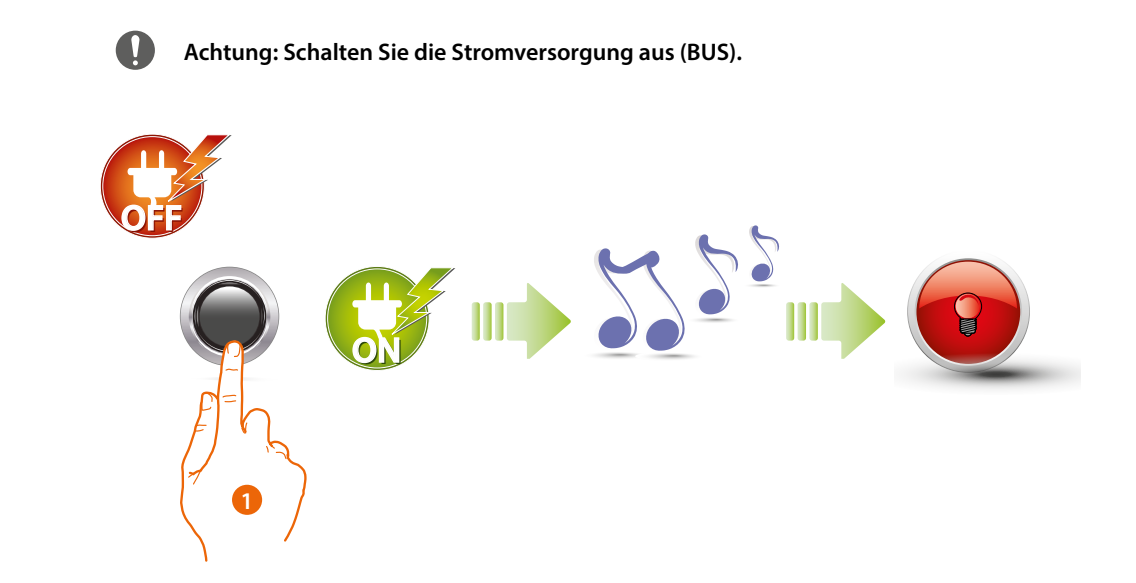

1. Halten Sie die Programmierungstaste gedrückt und stellen Sie die Stromversorgung wieder her, indem Sie die Taste so lange gedrückt halten, bis Sie einen längeren Piepton hören. Die rote LED leuchtet 4 Sekunden lang konstant und erlischt dann.

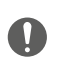

Bei Türstationen mit Tastaturmodul und Audiomodul müssen Sie nach dem Zurücksetzen mindestens 1 Minute warten, bevor Sie die Programmierung wieder aufnehmen.

<span id="page-31-0"></span>*Installations- und Gebrauchsanweisungen*

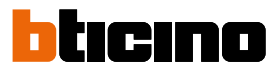

### **Erweiterte Konfiguration**

### <span id="page-31-1"></span>**PC-Anschluss**

◢

Um die Konfiguration mit der Software TiSferaDesign zu exportieren oder um die Firmware zu aktualisieren, schließen Sie das Tastenmodul Sfera mit einem USB-miniUSB Kabel an Ihren PC an.

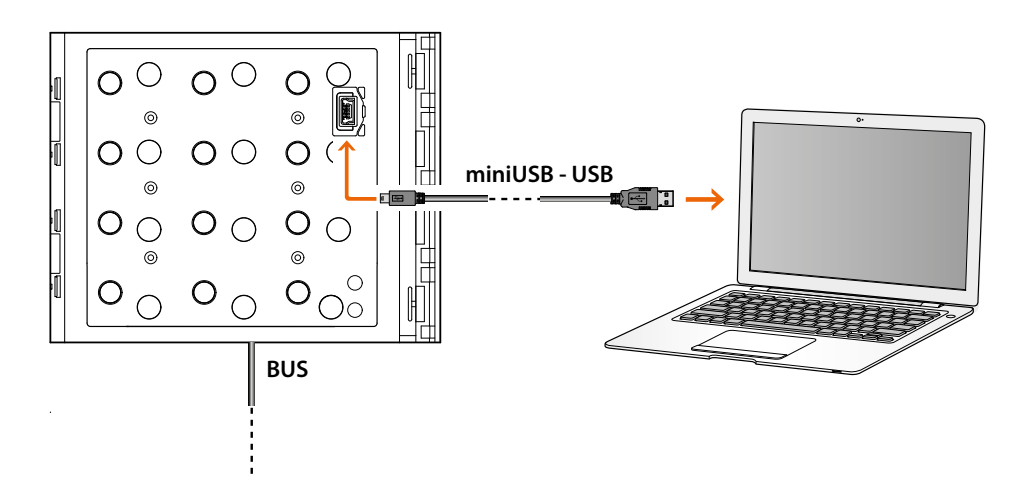

#### **Zum Aktualisieren der Firmware muss das Gerät gespeist.**

Das über USB angeschlossene Tastenmodul Sfera wird vom PC als virtueller Port erkannt (VIRTUAL COM).

*Installations- und Gebrauchsanweisungen*

**BTicino SpA Viale Borri, 231 21100 Varese www.bticino.com**